# CW-76S 粉尘检测仪

# (整机)

# 产 品 说 明 书

# 1.产品概述:

传感器是深圳市赛纳威环境科技有限公司自主研发的集空气动力学、数字信号处理、光电一体化的高 科技产品,主要应用于检测大气中的粉尘质量浓度(PM 值),是大气质量检测系统的核心模块。

# 2.产品特点:

- 数据精准:激光原理检测,工业级光电感应;
- 分辨率高:≥0.3um 颗粒粒径,0.001mg/m³;检测 PM2.5、PM10、TSP;
- 性能稳定:可适应不同大气环境粉尘物质成分,独立参数系数调节;
- ▶ 数据传输: RS485 (Modbus 标准协议)、RS232、UART 输出; 提供开关量输出, 可接户外声光报 警设备等;
- 智能监测:实时监测传感器各项指标,当异常状态时可及时反馈用户;

# 3.产品功能说明:

 默认传感器上电后自动运行,正常状态下电源指示灯亮红色,状态指示灯亮绿色,数据被动上传, 传感器工作 60S, 停止 5S (默认 5S, 此时间可通过命令选择)如此循环;

传感器还提供其它工作方式,可以通过命令切换(详情请见 P6 工作方式说明)

**>** 如果传感器发生异常,状态指示灯闪烁(详情请见 P3 状态指示灯说明)

# 4.产品接口定义:

电源&通信接口&进出气口说明:

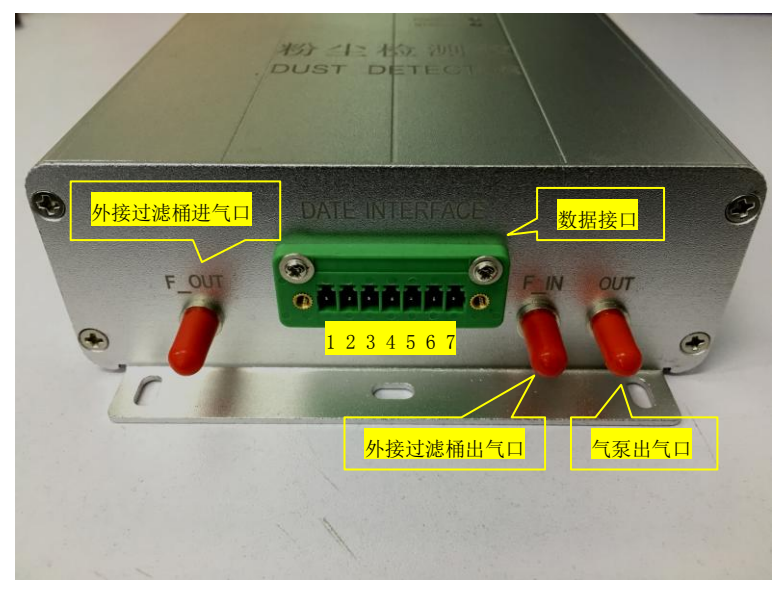

- > Pin 1/VCC: 电源输入;
- > Pin 2/GND: 接地端;
- > Pin 3/RX: UART 的数据接收脚, 端口模式为上拉输入;
- > Pin 4/TX: UART 的数据发送脚,端口模式为推挽输出;
- $\triangleright$  Pin 5/2RX & A: RS232 RX (或 RS485 A)
- $\triangleright$  Pin 6/2TX & B: RS232 TX (或 RS485 B) 注: RS485 接口与 RS232 接口为二选一, 下单请说明贵处需要的输出方式。
- Pin 7:NC
- > 外接过滤桶进气口、外接过滤桶出气口: (外径 5mm) 用来连接外置过滤桶,如果客户不外接过滤桶,使用一根软管直接相连即可.
- > 气泵出气口: 注意不要堵塞(外径 5mm)

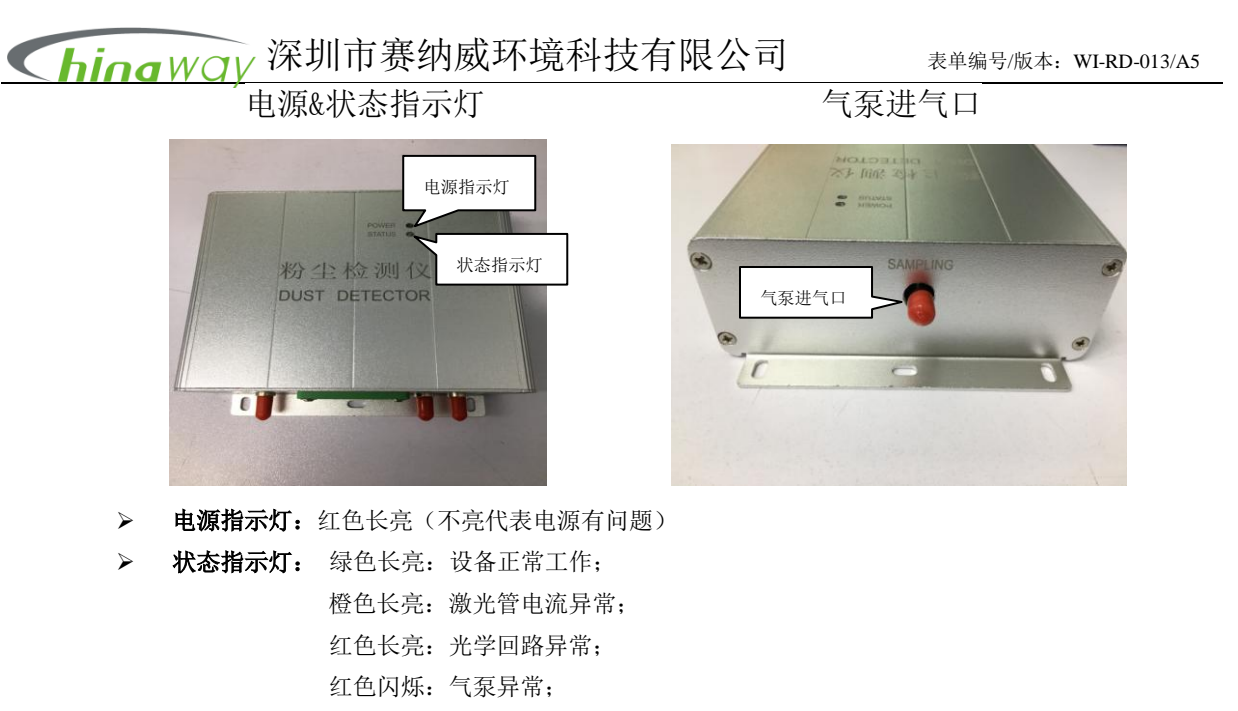

每一种状态在协议中都有对应的错误码(详情请见通信协议中第 61 字节)客户可根据指示灯颜色与错误码来 判断传感器状态;当设备处于异常时,状态指示灯会同步显示对应颜色灯。

气泵进气口:注意此面朝上,外径:7mm.

# 5.机构尺寸:

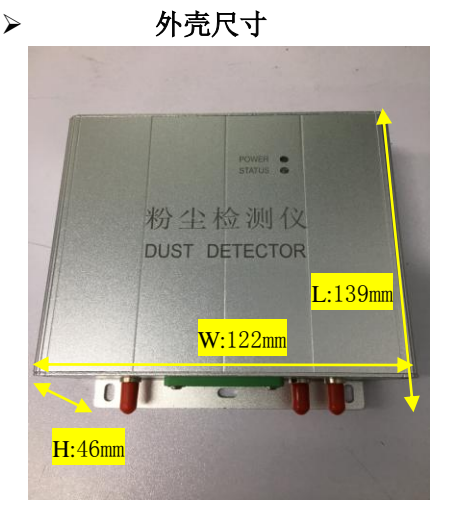

**> 外壳尺寸 安装孔位尺寸 (**建议用 4pcs M5 螺丝固定)

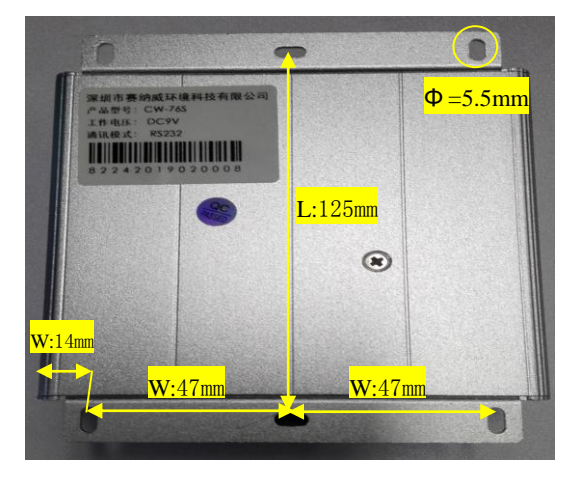

# 6.产品安装使用方法、注意事项说明:

> 进气口位置固定方式:

传感器采样口必须与采样源无任何阻隔物,通常是将进气口可以延伸到大气环境,才能保证测量数据稳定,或者 加一节采样管,管长度应在 20cm 以内,超过长度不考虑数据稳定性;最好不要在急速风口安装。

出气口位置固定方式:

出气口不能堵塞,保证气体能顺利排出。

防水隔离安装处理:

防水隔离主要通过箱体罩隔离,特别要在采集口加以防水措施,避免雨水渗入进气口或者 PCB 板中,防止雨水侵 蚀造成的各种问题。

# 防静电、雷电隔离处理: 用户安装前先要考虑是否加有防静电隔离或接地处理,以免造成模块死机、烧坏或者数据异常。

# hing WQV 深圳市赛纳威环境科技有限公司 表单编号/版本: WI-RD-013/A5

 $\overline{\phantom{0}}$ 

# 7.硬件参数:

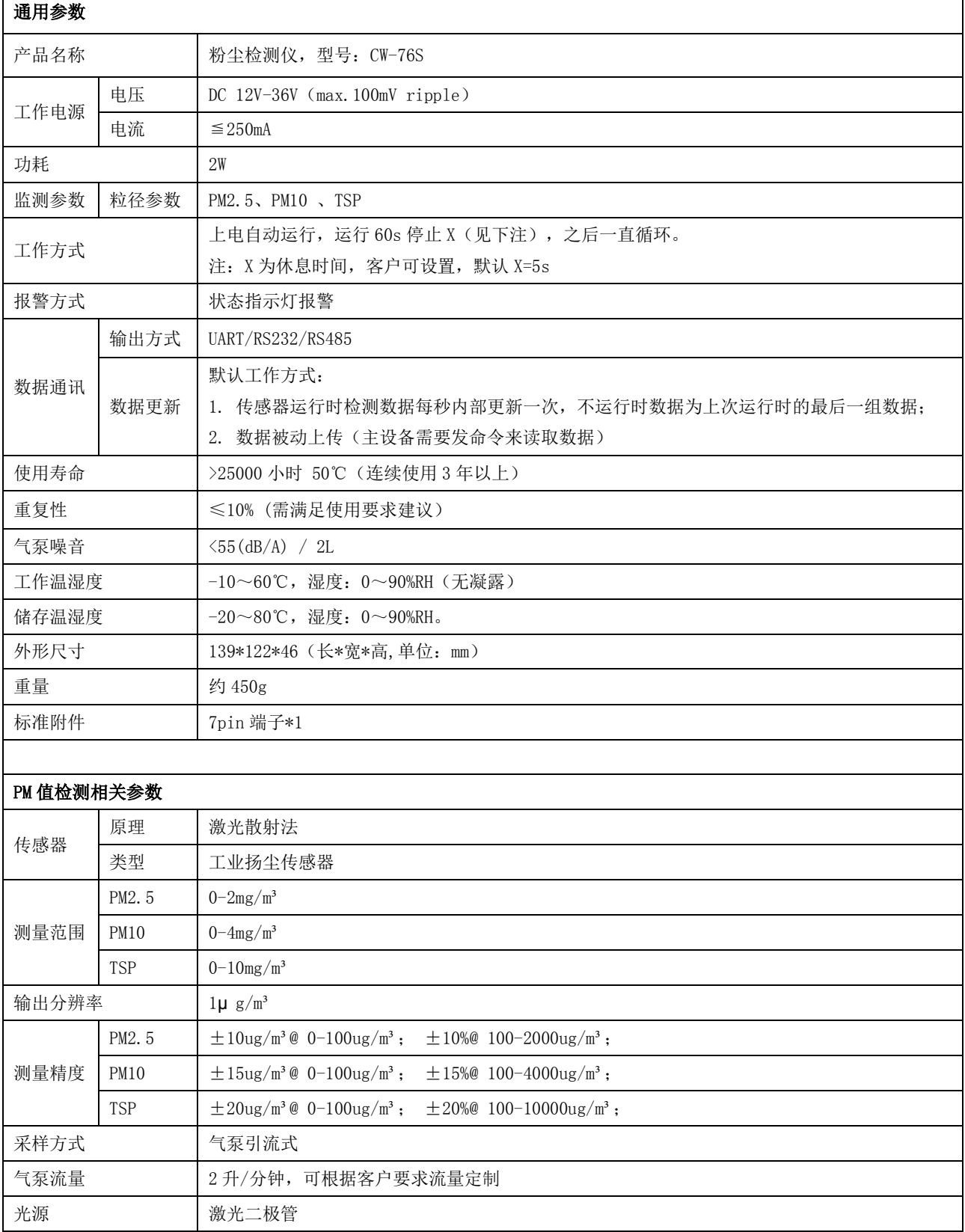

# 8.软件协议:

通信协议分为 SNW(企业版)通信协议(UART/232/485 接口)、Modbus 通信协议(232/485 接口)。 8.1 SNW(企业版)通信协议

通讯方式:波特率 9600;

# 指令说明

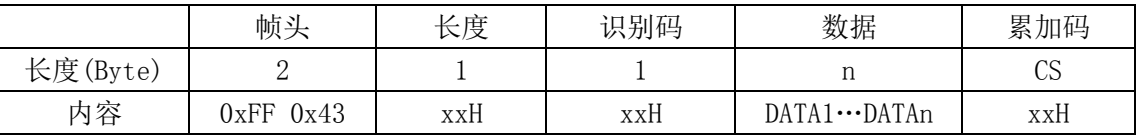

协议说明:

a)帧头固定内容:FF 43;

b)长度: 识别码加上数据的有效长度;

c)识别码:每一条指令有对应的一个识别码;

d) 数据: 读取或着写入的数据内容;

e)累加码:CS=(长度+识别码+数据),取低 8 位有效值;

# 通讯指令

# 8.1.1 启动设备

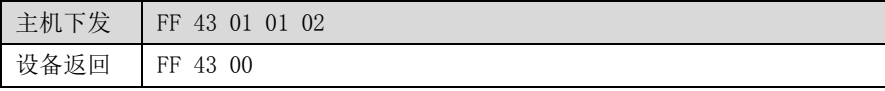

#### 8.1.2 停止设备

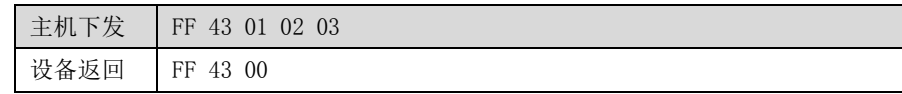

# 8.1.3 设置设备号

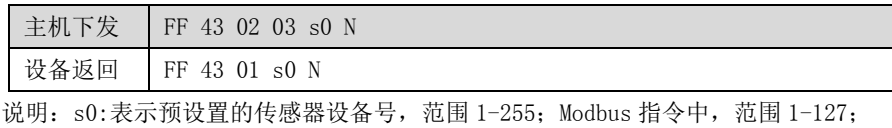

N: 累加码 CS, 如更换设备号为 2, 则 CS=0x02+0x03+0x02=0x07;

则下发指令:0xFF 0x43 0x02 0x03 0x02 0x07;下同,将不再描述;

#### 8.1.4 读取设备号

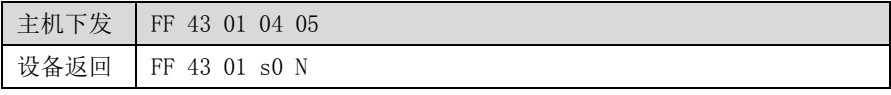

# 8.1.5 设置休息时间

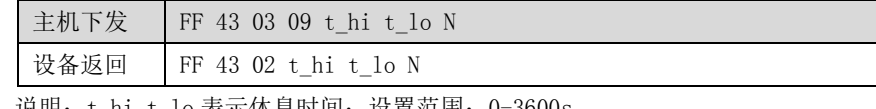

说明: t\_hi t\_lo 表示休息时间; 设置范围: 0-3600s

注: 当设置休息时间为 0s 时, 工作模式将对应更新为持续工作模式;

#### 8.1.6 查询休息时间

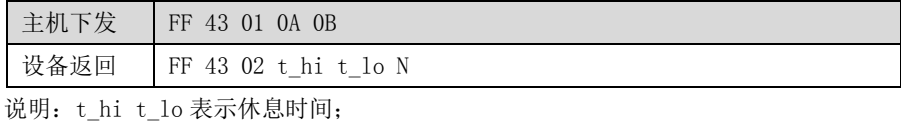

#### 8.1.7 设置测量时间

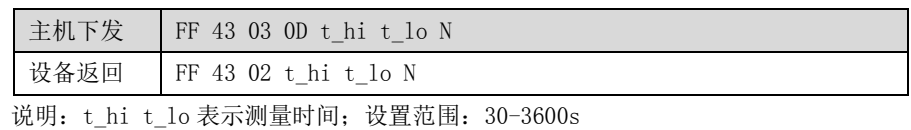

注:当设置测量时间大于或等于 3600s 时,工作模式将对应更新为持续工作模式;

hing WQV 深圳市赛纳威环境科技有限公司 \*\*\*\*\*\*\*\*\*\*\*\*\*\*\*\*\*\*\*\*\*\*\*\*

#### 8.1.8 查询测量时间

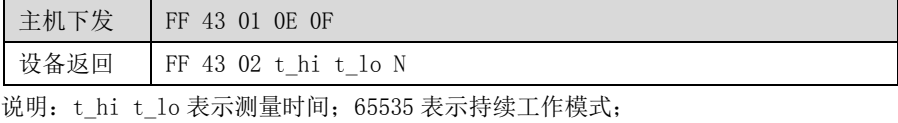

# 8.1.9 设置 PM2.5 调整系数

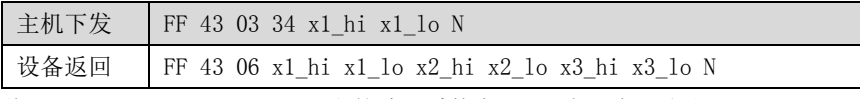

说明:1、PM2.5、PM10、TSP 三者的默认系数为 1.00,表现为百分比;

- $2$ 、主机下发指令中, x1 hi x1 lo 表示预设置 PM2.5 的百分比数据; 如将 PM2.5 调整为原数据的 80%, 则输入数据 x1\_hi x1\_lo =80 (0x50);
- 3、设备返回指令中,
	- x1\_hi x1\_lo:PM2.5 当前系数,表现为百分比;
	- x2 hi x2 lo: PM10 当前系数, 表现为百分比;
	- x3\_hi x3\_lo:TSP 当前系数,表现为百分比;
- 4、下同

#### 8.1.10 设置 PM10 调整系数

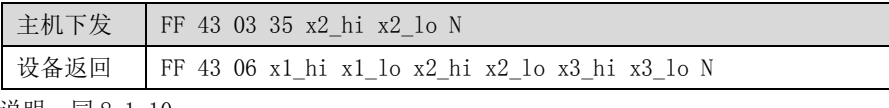

说明: 同 8.1.10;

# 8.1.11 设置 TSP 调整系数

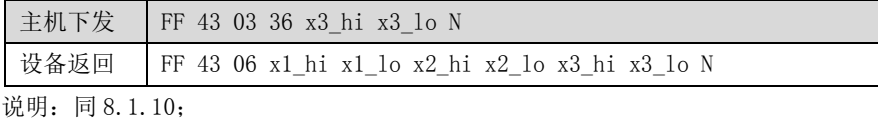

#### 8.1.12 读取设备调整系数

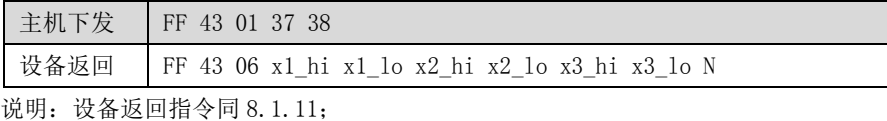

## 8.1.13 恢复默认调整系数

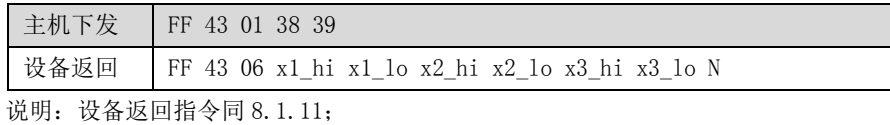

# 8.1.14 设置工作方式

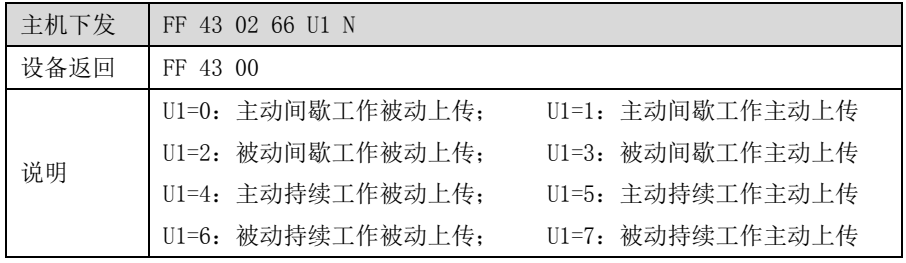

# 各种工作方式说明如下:

0. 主动间歇工作被动上传: 循环工作 60s, 暂停 5s(时间可设置);用户需要下发指令读取浓度数据;

1. 主动间歇工作主动上传: 循环工作 60s, 暂停 5s (时间可设置); 工作期间以 1s 的频率上传浓度数据;

2. 被动间歇工作被动上传: 上电不工作, 等待启动; 启动后工作 60s, 暂停等待下一次启动, 用户需要下发指令读取浓度数据;

3. 被动间歇工作主动上传: 上电不工作, 等待启动; 启动后工作 60s, 暂停等待下一次启动, 期间以 1s 的频率上传浓度数据;

4.主动持续工作被动上传:上电后持续工作不暂停,用户需要下发指令读取浓度数据;

5.主动持续工作主动上传:上电后持续工作不暂停,工作期间以 1s 的频率上传浓度数据;

Tel:0755-86130198/86130168 Http://www.szchinaway.com Email:sales@szchinaway.com

# **Ching WOV 深圳市赛纳威环境科技有限公司 WEB 电编号/版本: WI-RD-013/A5**

6.被动持续工作被动上传:上电不工作,等待启动;启动后工作不暂停,用户需要下发指令读取浓度数据; 7.被动持续工作主动上传:上电不工作,等待启动;启动后工作不暂停,工作期间以 1s 的频率上传浓度数据; 注: 在持续模式下设置测量时间小于 3600s 或休息时间大于 0s 时, 工作模式将对应的转化为间歇工作模式;

# 8.1.15 查询工作方式

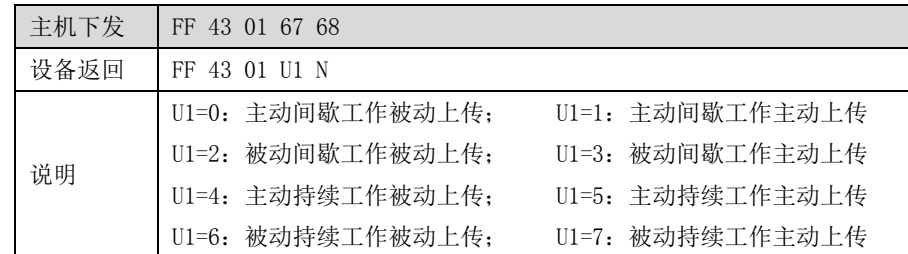

# 8.1.16 读取数据

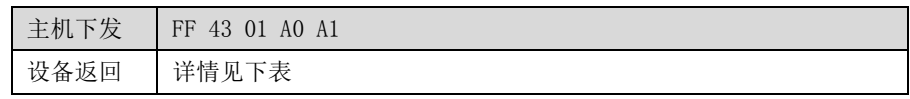

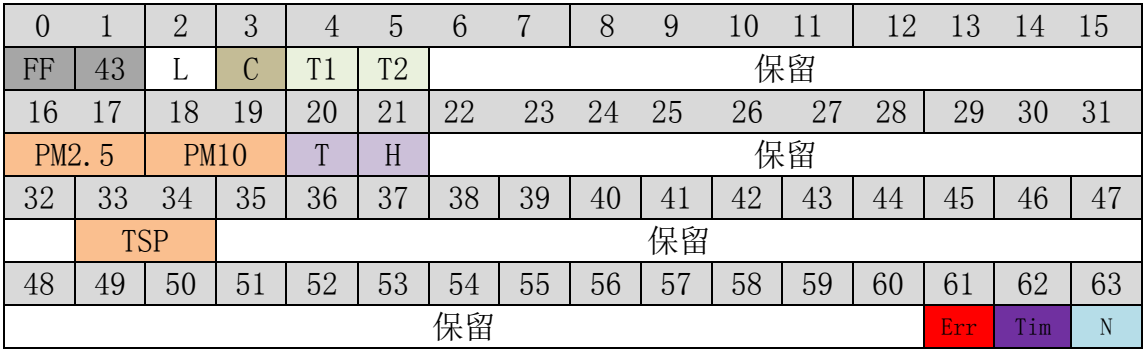

# 解析如下:

第 0、1 字节: 帧头固定内容: 0xFF 0x43;

第 2 字节: 表示有效数据长度,不包含帧头帧尾以及自身;

第 3 字节: 控制码;

第 4、5 字节:周期测量倒计时,高字节在前;表示剩余测量时间;

第 6-15 字节:保留;

第 16、17 字节: PM2.5 计数, 两字节 16 进制数, 高字节在前, 低字节在后;

第 18、19 字节: PM10 计数, 两字节 16 进制数, 高字节在前, 低字节在后;

第 20 字节:温度;

第 21 字节:湿度;

第 22-32 字节:保留;

第 33、34 字节: TSP 计数, 两字节 16 进制数, 高字节在前, 低字节在后;

第 35-60 字节:保留;

第 61 字节: 错误码;

第 62 字节:周期测量倒计时;表示剩余测量时间;

第 63 字节:累加码;

#### C 控制码解析如下表:

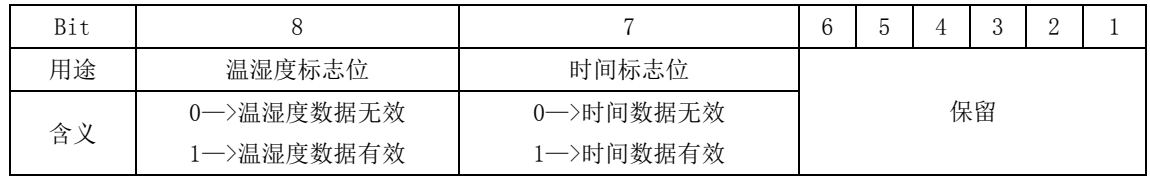

# Err 错误码解析如下表:

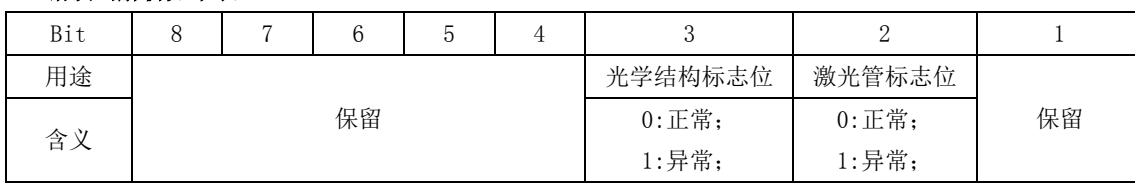

# 8.2 Modbus 通信协议

# 通讯方式

a. RS485 通信波特率 9600, 数据位 8, 停止位 1, 校验 none。

b. 通讯协议使用 MODBUS 协议,传感器作为从机,有一个特定的默认地址(出厂设置为 01)。从机地址可以修改。 如果忘记了从机的地址,可以复位默认地址 01。

# > 交互方式

传感器上电后自主运行,用户端发送一次读取命令,传感器返回一组测量数据。传感器内部以测量 1 分钟间隔 5 秒时间周期性自主运行。在检测周期内传感器自身不断的会更新测量数据,可以保证用户端能随时读取数据,并 且观察实时动态情况。

# 注: 建议超时时间设置为 1 秒;

# 通讯协议

用户可以根据 MODBUS 协议的格式来读取传感器的测量结果或者设置传感器的参数。根据 MODBUS 协议,具体使用 的命令如下:

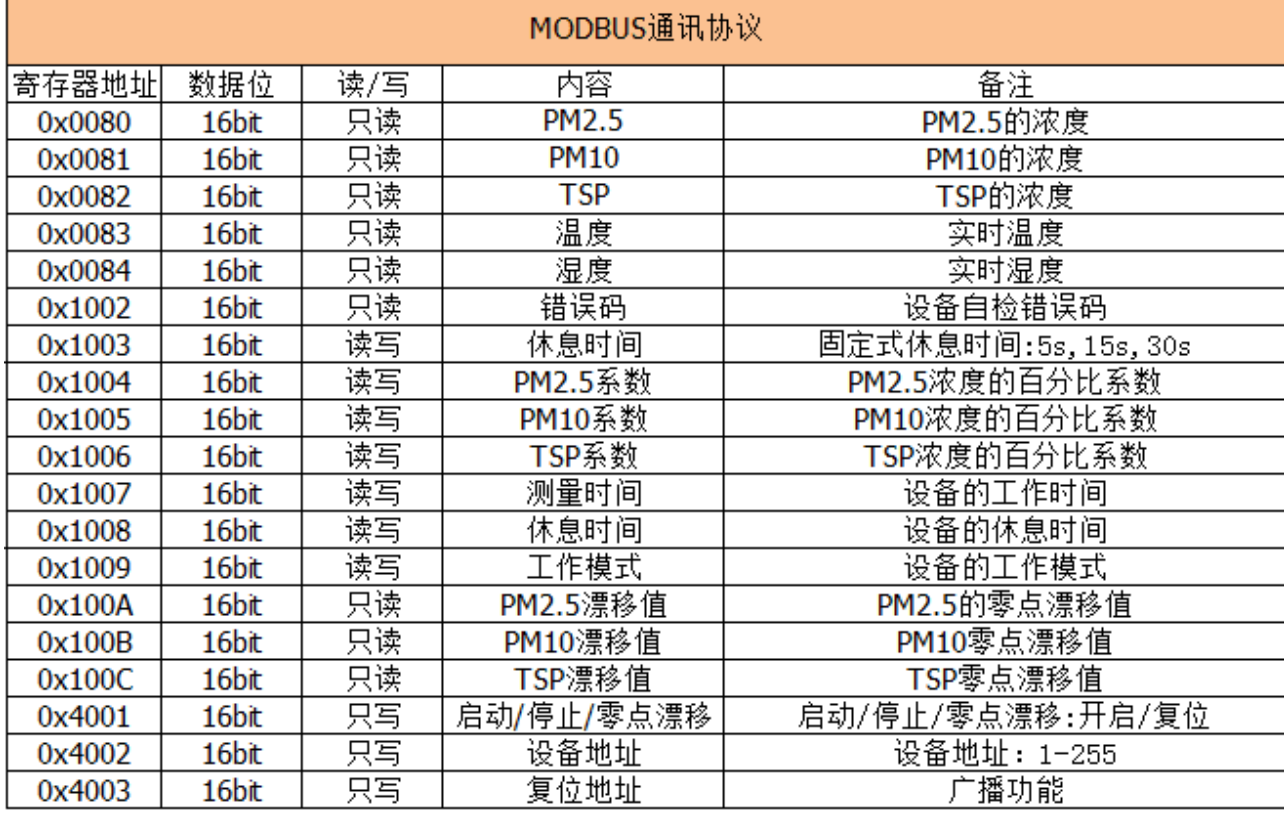

8.2.1 读保持寄存器 0x03:

# 8.2.1.1 读取测量数据

使用 MODBUS 协议中的 03 命令来获取测量数据。数据存放在起始地址为 0x0080(128)-0x0084(132)的寄存器中,共 5 个数据。分别是 PM2.5、PM10、

TSP、温度、湿度,各占两个字节,用户可任意读取范围内的任意寄存器数据;

# 主机下发:

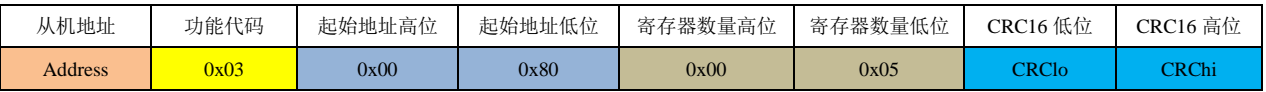

# hing WQV 深圳市赛纳威环境科技有限公司 \*\*\*\*\*\*\*\*\*\*\*\*\*\*\*\*\*\*\*\*\*\*\*\*

#### 从机回复:

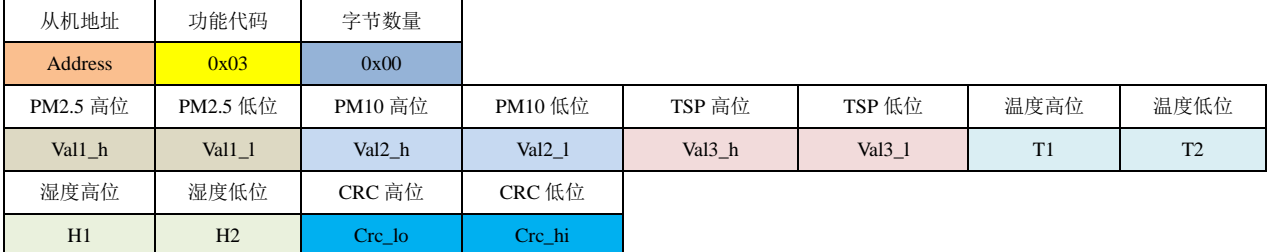

# 举例说明:

假如从机地址为 1, 读取五个寄存器的数据, 则下发命令: 0x01 0x03 0x00 0x80 0x00 0x05 0x84 0x21

## 解析:

- (1) 0x01: 从机地址, 1;
- (2) <mark>0x03</mark>: 功能代码, 读保存寄存器;
- (3) 0x00 0x80: 寄存器的起始地址为 0x0080;
- (4)  $0x00$   $0x05$ : 寄存器的数量为 0x0005。共五个寄存器, 分别存放 PM2.5、PM10、TSP、温度、湿度;
- (5)  $0x84$   $0x21$ : 前 6 个字节的 CRC16-MODBUS 校验, 为 0x2184。

#### 根据 MODBUS 协议, CRC 字节顺序是从低到高, 而其它的都是从高到低。如下不再赘述。所以发送顺序为 0x84、0x21。

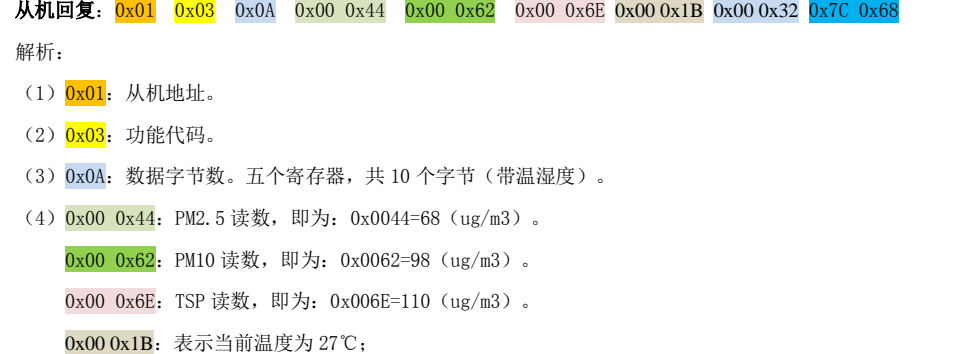

- 0x00 0x32:表示当前湿度为 50%;
- (5)  $0x7C$   $0x68$ : 校验码之前的所有字节的 CRC16-MODBUS 校验。

# **8.2.1.2.**读取设备状态**&**参数

使用 MODBUS 协议中的 03 命令来获取设备的状态和参数。类型数据存放在地址为 **0x1002(4098)-0x100C(4108)**的寄存器中。分别表示着错误码、 休息时间(1), PM2.5-TSP 系数、测量时间、休息时间、工作模式、PM2.5-TSP 零点漂移值;用户可任意读取范围内的任意数量寄存器数据;

# 主机下发:

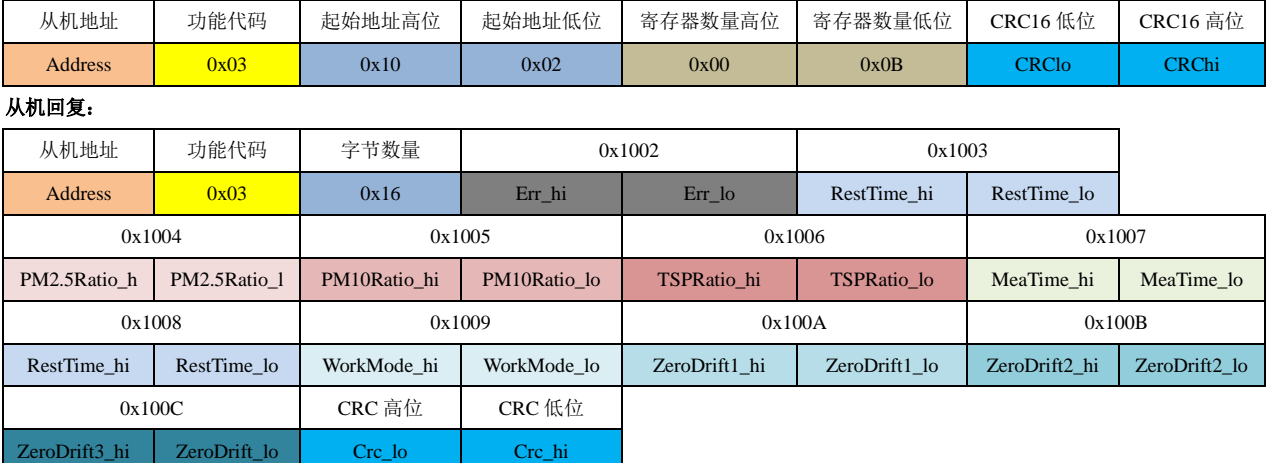

# 深圳市赛纳威环境科技有限公司 表单编号/版本:WI-RD-013/A5 举例说明: 假如从机当前地址为 1, 需要读取十一个寄存器的数据, 则下发命令: 0x01 0x03 0x10 0x02 0x00 0x0B 0xA1 0x0D 解析: (1) 0x01: 从机当前地址 1。 (2) 0x03: 功能代码。读保存寄存器。 (3)0x10 0x02:要写入新地址的寄存器地址为 **0x1002**,即起始地址为 **4098**。 (4)  $0x000x0B$ : 需要读取的寄存器数量, 0x0E 表示读取十一个寄存器的数据。 (5)  $0xA10x0D$ : 前面所有字节的 CRC16-MODBUS 校验。 从机回复: 0x01 0x03 0x16 0x00 0x00 0x00 0x05 0x00 0x64 0x00 0x64 0x00 0x64 0x00 0x3C 0x00 0x05 0x00 0x00 0x00 0x00 0x00 0x00 0x00 0x12 0x7F 解析: (1) 0x01: 从机当前地址 1。 (2) 0x03: 功能代码。读保存寄存器。 (3)0x16:字节数,0x1C=28 字节。 (4) 0x00 0x00: 设备的故障错误码;

- (5) 0x00 0x05: 固定式单字节休息时间,表示当前休息时间为 0x0005=5 秒, 前一个版本使用寄存器, 不建议使用;
- (6) 0x00 0x64: 表示当前 PM2.5 通道浓度系数为 0x0064=100%, 数据未讲行任何比例的处理;
	- 计算公式: (新的 PM2.5 通道浓度) = (检测到的 PM2.5 通道浓度) \*系数/100;
- (7)0x00 0x64:表示当前 PM10 通道浓度系数为 0x0064=100%,数据未进行任何比例的处理;
	- 计算公式:(新的 PM10 通道浓度)= (检测到的 PM10 通道浓度)\*系数/100;
- (8)  $0x000x64$ : 表示当前 TSP 通道浓度系数为 0x0064=100%, 数据未进行任何比例的处理; 计算公式:(新的 TSP 通道浓度)= (检测到的 TSP 通道浓度)\*系数/100;
- (9) 0x00 0x3C: 表示当前的测量时间为 0x003c=60 秒; 若测量时间为 65535 秒, 则表示设备进入连续工作模式;
- $(10)$  0x00 0x05: 表示当前休息时间为 0x0005=5 秒, 若休息时间为 0 秒, 则表示设备进入连续工作模式;
- $(11)$   $0x000x00$ : 表示当前的工作模式  $0$ ; 具体工作模式说明请参照工作模式设置说明;
- (12) 0x00 0x00: 表示 PM2.5 的零点漂移值为 0;
- (13) 0x00 0x00: 表示 PM10 的零点漂移值为 0;
- (14) 0x00 0x00: 表示 TSP 的零点漂移值为 0;
- (15)  $0x120x7F$ : 前面所有字节的 CRC16-MODBUS 校验。

错误码解析如下表:

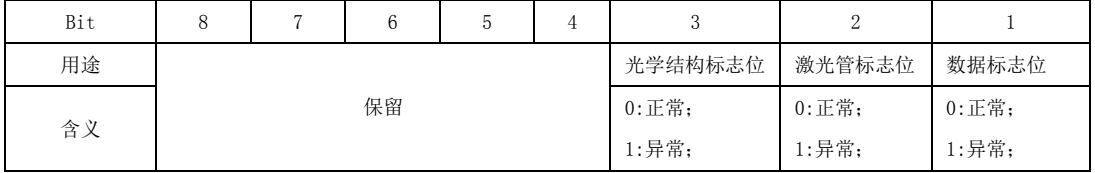

# 8.2.2 写单个寄存器

#### 8.2.2.1 启动**/**停止**/**零点校正

往从机的起始地址为 0x4001 (16385) 的寄存器写入 1-4 则分别启用功能: 启动设备、停止设备、启动零点校正、复位零点值;

# 主机下发:

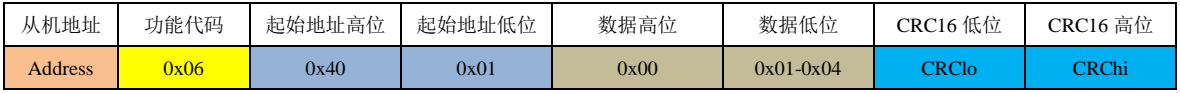

#### 从机回复:

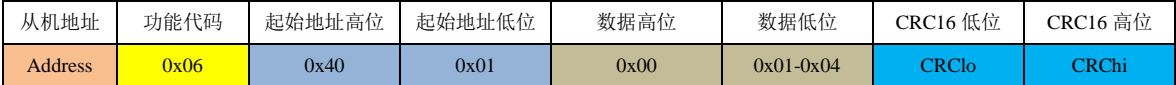

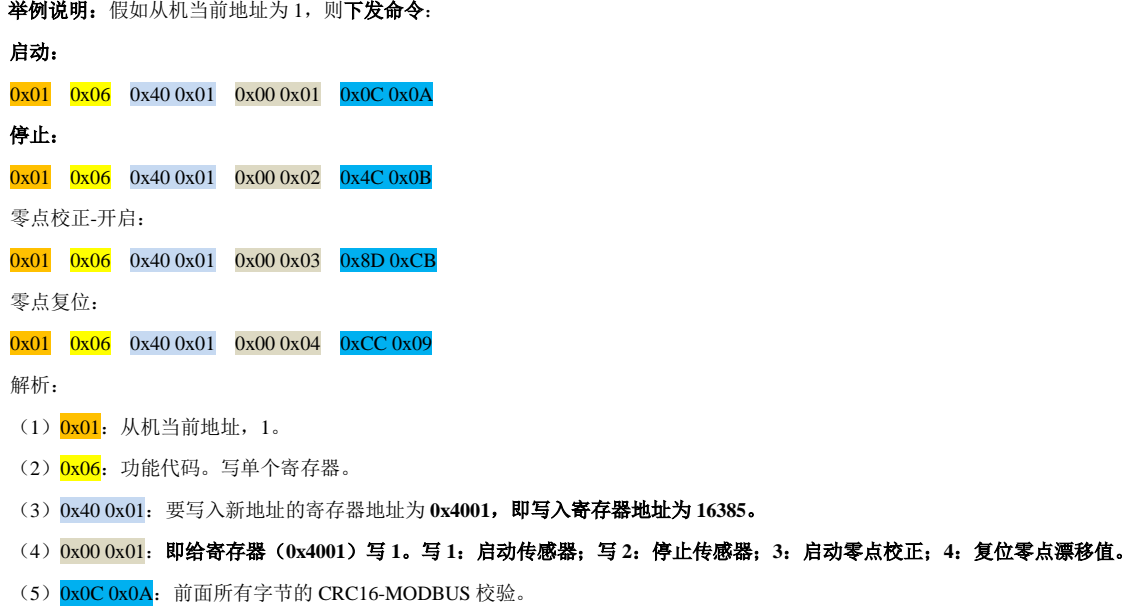

从机回复:原样回复。

#### 8.2.2.2 设置设备地址

从机的地址可以修改。往从机的寄存器 0x4002 (16386)写入新的从机地址即可。从机给主机回复之后,即开始使用新地址。

# 主机下发:

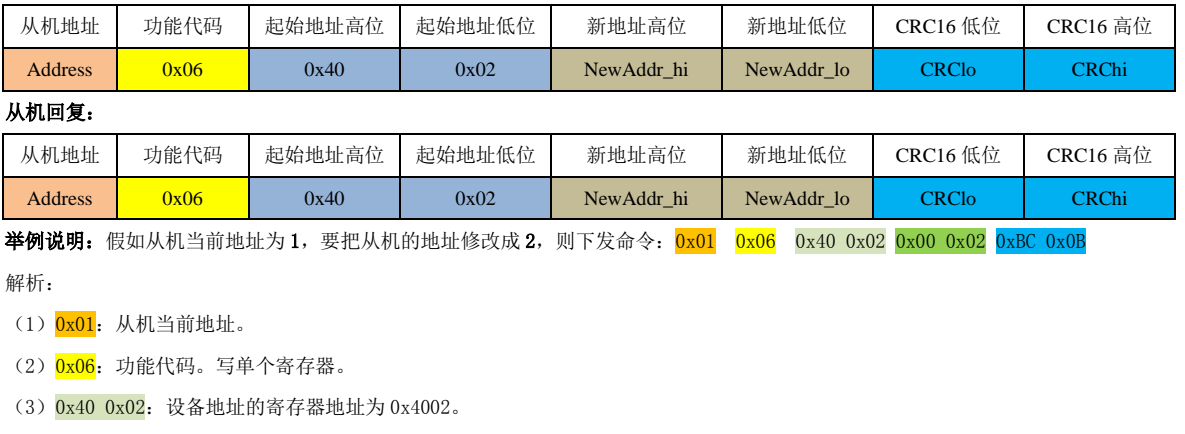

(4)  $0x00$   $0x02$ : 从机新地址, 0x0002=2。即把从机地址 1 修改为 2。

(5) OxBC OxOB: 前 6 个字节的 CRC16-MODBUS 校验。

#### 从机回复:  $0x01$   $0x06$   $0x40$   $0x02$   $0x00$   $0x02$   $0xBC$   $0x0B$

解析:

从机回复按原样回复。从机回复主机后,即启用新的从机地址。主机下次下发命令给从机时,需要启用新的从机地址。

## 8.2.2.3 设置 PM2.5 浓度系数

从机的 PM2.5 通道系数可以设置。往从机的寄存器 0x1004 (4100)写入新的系数即可。从机给主机回复之后,即开始使用新系数。

主机下发:

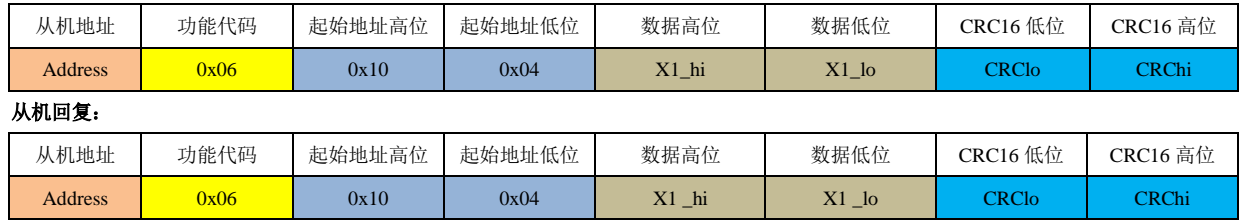

# hing Way 深圳市赛纳威环境科技有限公司 \*\*\*\*\*\*\*\*\*\*\*\*\*\*\*\*\*\*\*\*\*\*\*\*

举例说明: 假如从机当前地址为 1, 要把从机的 PM2.5 通道的系数更改为 90%, 则下发命令: 0x01 0x06 0x10 0x04 0x00 0x5A 0x4C 0xFC

解析:

- (1) 0x01: 从机当前地址。
- (2)  $0x06$ : 功能代码。写单个寄存器。
- (3)  $0x100x04$ : 要写入系数的寄存器地址为 0x1004。
- (4)  $0x000x5A$ : 从机 PM2.5 的系数, 0x5A=90, 表示将 PM2.5 的浓度压缩到原来的 0.9。 通道系数出厂默认为 100,计算公式为:(新的 PM2.5 浓度)=(PM2.5 浓度)\*系数/100;

(5) 0x4C 0xF0: 前 6 个字节的 CRC16-MODBUS 校验。

## 从机回复:  $0x01$   $0x06$   $0x10$   $0x04$   $0x00$   $0x5A$   $0x4C$   $0xF0$

解析:

从机回复按原样回复。从机回复主机后,即启用新的系数。

#### 8.2.2.4 设置 PM10 浓度系数

从机的 PM10 通道系数可以设置。往从机的寄存器 0x1005 (4101) 写入新的系数时可。从机给主机回复之后,即开始使用新系数。

#### 主机下发:

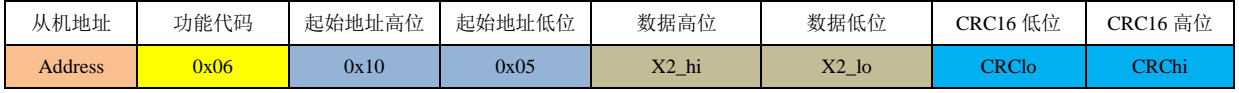

# 从机回复:

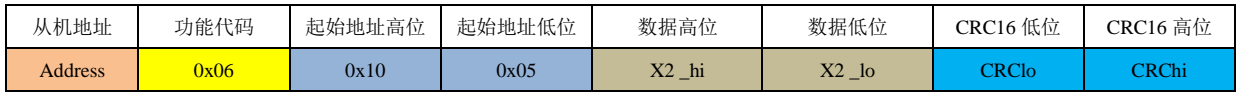

举例说明: 假如从机当前地址为 1, 要把从机的 PM10 通道的系数更改为 90, 则下发命令: 0x01 0x06 0x10 0x05 0x00 0x5A 0x1D 0x30

#### 解析:

- (1) 0x01: 从机当前地址。
- (2) 0x06: 功能代码。写保存寄存器。
- (3)  $0x100x05$ : 要写入系数的寄存器地址为 0x1005。
- (4)  $0x00$   $0x5A$ : 从机 PM10 的系数, 0x5A=90, 表示将 PM10 的浓度压缩到原来的 0.9。

通道系数出厂默认为 100,计算公式为:(新的 PM10 浓度)=(PM10 浓度)\*系数/100;

(5)  $0x1D$   $0x30$ : 前 6 个字节的 CRC16-MODBUS 校验。字节顺序是从低到高。

#### 从机回复:0x01 0x06 0x10 0x05 0x00 0x5A 0x1D 0x30

解析:

从机回复按原样回复。从机回复主机后,即启用新的系数。

#### 8.2.2.5 设置 TSP 浓度系数

从机的 TSP 通道系数可以设置。往从机的寄存器 0x1006 (4102) 写入新的系数即可。从机给主机回复之后, 即开始使用新系数。

#### 主机下发:

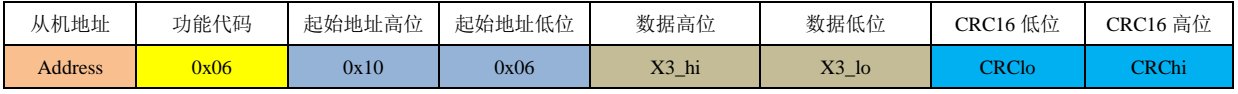

# 从机回复:

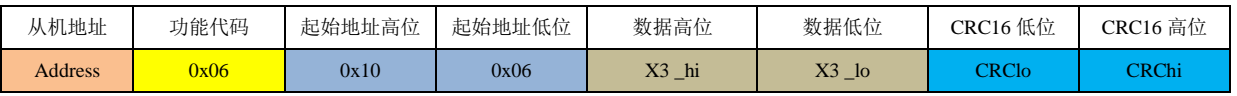

举例说明: 假如从机当前地址为 1, 要把从机的 TSP 通道的系数更改为 90, 则下发命令: 0x01 0x06 0x10 0x06 0x00 0x5A 0xED 0x30 解析:

(1)  $0x01$ : 从机当前地址。

(2) 0x06: 功能代码。写单个寄存器。

(3) 0x10 0x06: 要写入系数的寄存器地址为 0x1006。

# hing Way 深圳市赛纳威环境科技有限公司 \*\*\*\*\*\*\*\*\*\*\*\*\*\*\*\*\*\*\*\*\*\*\*\*

(4)  $0x00$   $0x5A$ : 从机 TSP 的系数, 0x5A=90, 表示将 TSP 的浓度压缩到原来的 0.9。

通道系数出厂默认为 100, 计算公式为: (新的 TSP 浓度) = (TSP 浓度) \*系数/100;

(5)  $0xED$   $0x30$ : 前 6 个字节的 CRC16-MODBUS 校验。

从机回复: 0x01 0x06 0x10 0x06 0x00 0x5A 0xED 0x30

解析:

从机回复按原样回复。从机回复主机后,即启用新的系数。

#### 8.2.2.6 设置测量时间

从机的工作时间设置。往从机的寄存器 0x1007 (4103)写入新的测量时间即可。从机给主机回复之后,即开始使用新的测量时间。

#### 主机下发:

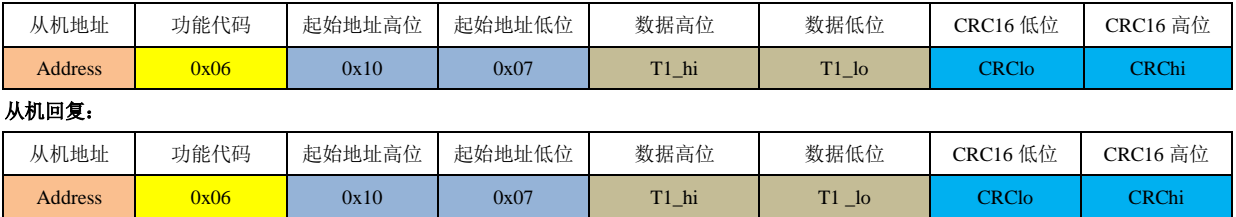

举例说明: 假如从机当前地址为 1, 将从机的测量时间更新为 120 秒, 则下发命令: 0x01 0x06 0x10 0x07 0x00 0x78 0x80 0xE9

解析:

(1) 0x01: 从机当前地址。

(2) 0x06: 功能代码。写单个寄存器。

(3)  $0x100x07$ : 要写入系数的寄存器地址为 0x1007。

(4)  $0x000x78$ : 从机新的测量时间, 0x0078=120 秒。

(5) 0x3C 0xE9: 前 6 个字节的 CRC16-MODBUS 校验。

从机回复: 0x01 0x06 0x10 0x07 0x00 0x78 0x3C 0xE9

解析:

从机回复按原样回复。从机回复主机后,即启用新的测量时间。

#### 8.2.2.7 休息时间

从机的休息时间设置。往从机的寄存器 0x1008 (4104) 写入新的休息时间即可。从机给主机回复之后,即开始使用新的休息时间。

主机下发:

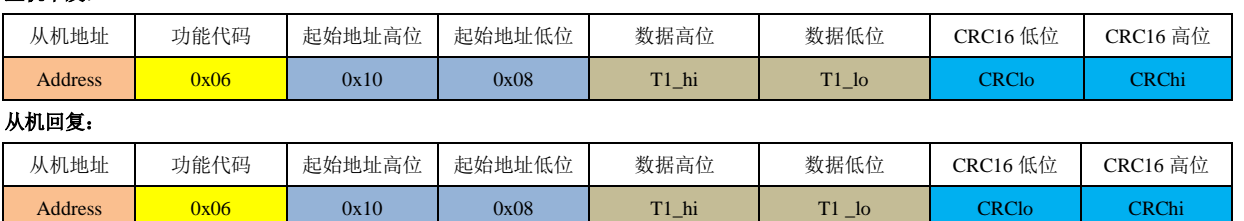

举例说明: 假如从机当前地址为 1, 将从机的休息时间更新为 60 秒, 则下发命令: 0x01 0x06 0x10 0x08 0x00 0x3C 0x0C 0xD9

解析:

(1) 0x01: 从机当前地址。

(2) Ox06: 功能代码。写单个寄存器。

- (3)  $0x100x08$ : 要写入系数的寄存器地址为 0x1008。
- (4) 0x00 0x3C: 从机新的休息时间, 0x003C=60 秒。

(5)  $0x0C$   $0xD9$ : 前 6 个字节的 CRC16-MODBUS 校验。

#### 从机回复: 0x01 0x06 0x10 0x08 0x00 0x3C 0x0C 0xD9

解析:

从机回复按原样回复。从机回复主机后,即启用新的休息时间。

hinaway深圳市赛纳威环境科技有限公司 \*\*\*\*\*\*\*\*\*\*\*\*\*\*\*\*\*\*\*\*\*\*\*\*

## 8.2.2.8 工作模式

从机的工作模式设置。往从机的寄存器 0x1009 (4105)写入新的工作模式即可。从机给主机回复之后,即开始使用新的工作模式。

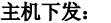

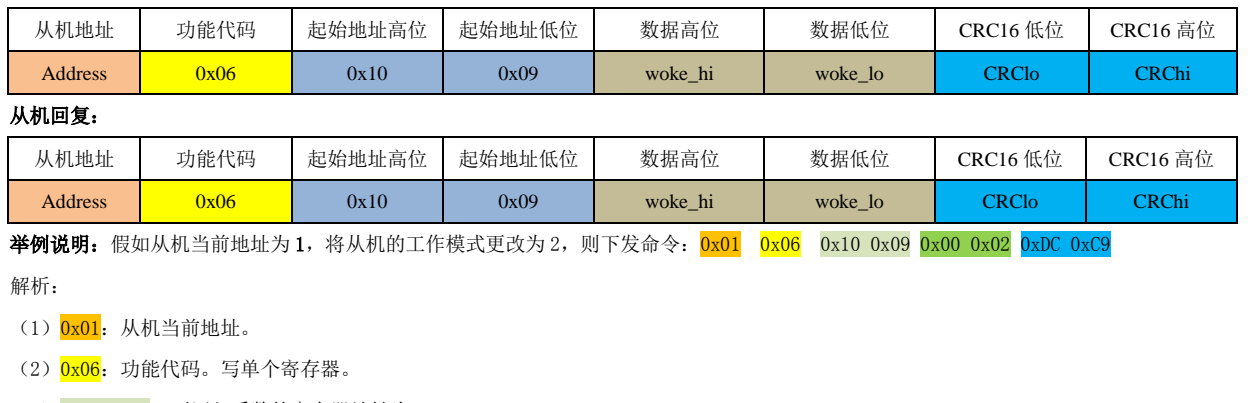

(3)  $0x100x09$ : 要写入系数的寄存器地址为 0x1009。

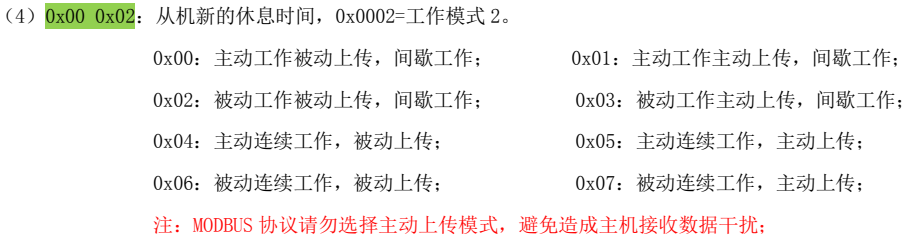

(5)  $0xDC$   $0xC9$ : 前 6 个字节的 CRC16-MODBUS 校验。

# 从机回复: 0x01 0x06 0x10 0x09 0x00 0x02 0xDC 0xC9

解析:

从机回复按原样回复。从机回复主机后,即启用新的工作模式。

#### 8.2.2.9 复位从机地址

如果忘记了从机的地址,则主机可以**使用广播地址 (0x00)**, 单独往该从机的寄存器 0x4003 (16387)写入 1,即可以使从机的地址复位成默认 地址。这是一条固定的信息帧。

主机下发:

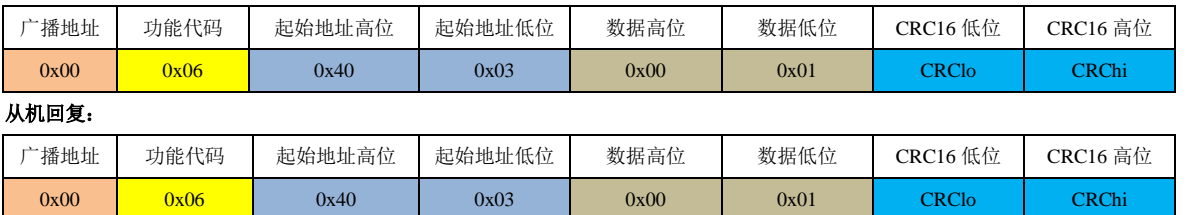

举例说明: 复位从机的地址下发命令: 0x00 0x06 0x40 0x03 0x00 0x01 0xAC 0x1B

解析:

- (1) 0x00: 广播地址。从机可以接收处理。
- (2) 0x06: 功能代码。写单个寄存器。
- (3) 0x40 0x03: 要写的寄存器地址为 0x4003。
- (4)  $0x000x01$ : 给寄存器 (0x4003) 写 1。
- (5) OxAC Ox1B: 前 6 个字节的 CRC16-MODBUS 校验。

# 从机回复: 0x00 0x06 0x40 0x03 0x00 0x01 0xAC 0x1B

解析:

从机按原样回复,从机回复主机后,即启用默认地址。主机下次就可以使用默认地址(1)来与从机通讯。